# **CORRELATING WEBSITE FUNCTIONALITY WITH POPULARITY**

BY

LEE GUAN CHUAN

# A REPORT

# SUBMITTED TO

University Tunku Abdul Rahman

In partial fulfillment of the requirements

For the degree of

# BACHELOR OF INFORMATION SYSTEM (HONS)

# INFORMATION SYSTEM ENGINEERING

Faculty of Information Communication Technology

(Perak Campus)

JANUARY 2015

# **DECLARATION OF ORIGINALITY**

I declare that this report entitled "**CORRELATING WEBSITE FUNCTIONALITY WITH POPULARITY**" is my own work except as cited in the references. The report has not been accepted for any degree and is not being submitted concurrently in candidature for any degree or other award.

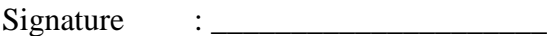

Name : **\_\_\_\_\_\_\_\_\_\_\_\_\_\_\_\_\_\_\_\_\_**

Date : **\_\_\_\_\_\_\_\_\_\_\_\_\_\_\_\_\_\_\_\_\_**

# **ACKNOWLEDGEMENTS**

I would like to express my sincere thanks and appreciation to my supervisor, Dr. Ng Yen Kaow who has given me a chance to engage in this website classification project. Besides, he also provided me a lot of constructive feedback and idea for completing this project and he kept putting effort on us. At times when I wanted to give up, he guided me throughout the project. It is my first step to establish a career in machine learning field. A million thanks to you.

Apart from that, I would like to thank all my friends. This is because I learned a lot from them. Different knowledge that I gained that allows me to do this project easily was taught by my friends. Last but not least, I would like to thank my family that sent me to UTAR.

# **ABSTRACTS**

This project studies the trends in web usage by studying the popularity of a few categories of websites. An application is created to automatically crawl the internet as well as classify each website into one of several functional categories (through a text classifier trained with examples of known categories). The popularity of each website is retrieved from internet traffic analyzers (such as alexa.com), and contributes towards the category which the website belongs to. Finally, a graph is created to show how the popularity of each functional category varies with time.

Various classifiers, such as K-Nearest Neighbors, Naïve Bayes and Multilayer Perceptron, are studied. The features extracted from the websites such as HTML Features, URL Features and Number of Each of the word appear in the websites. It turned out that feature selection has a very strong influence towards the accuracy of the classification process.

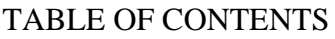

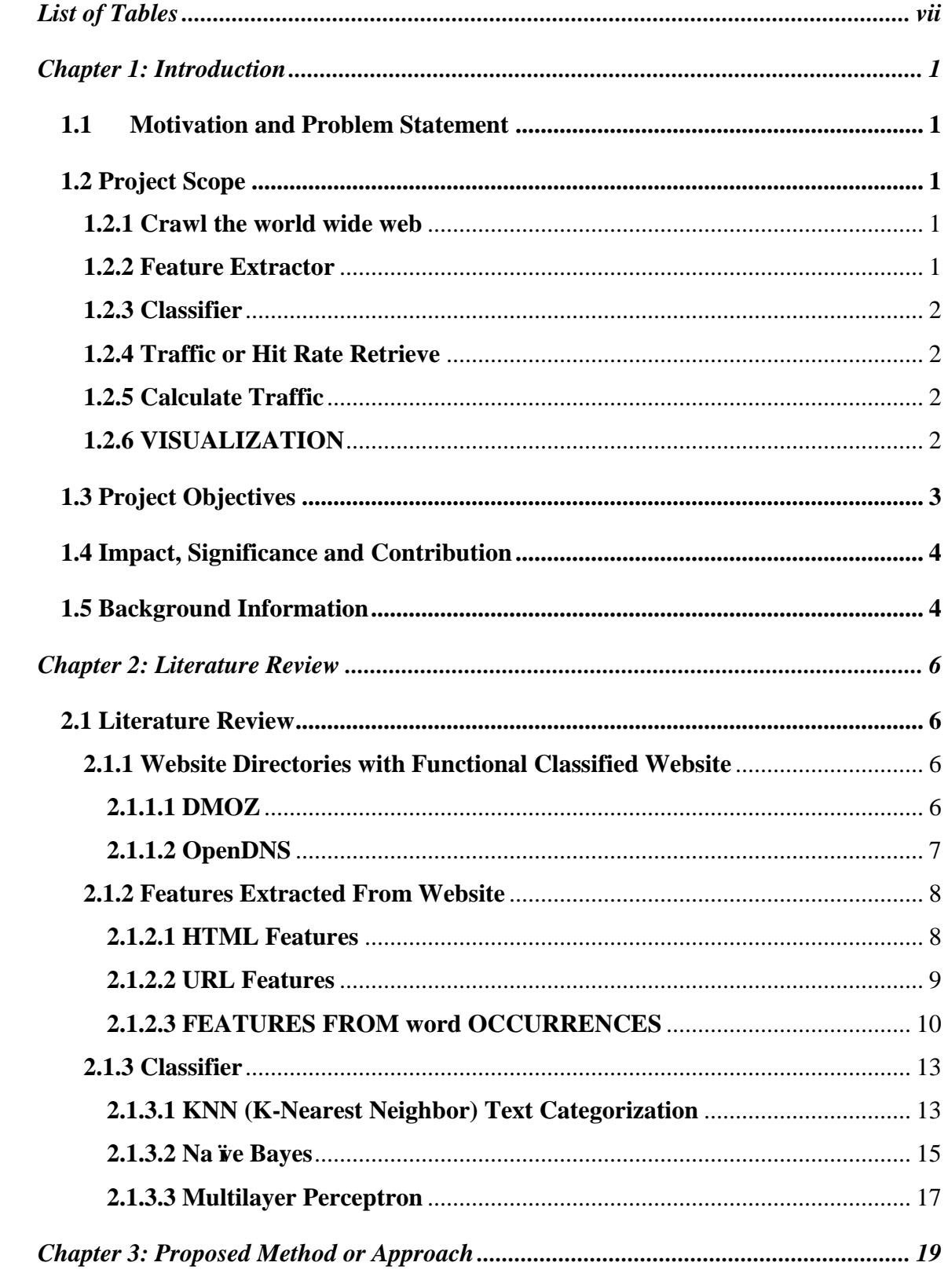

<span id="page-5-0"></span>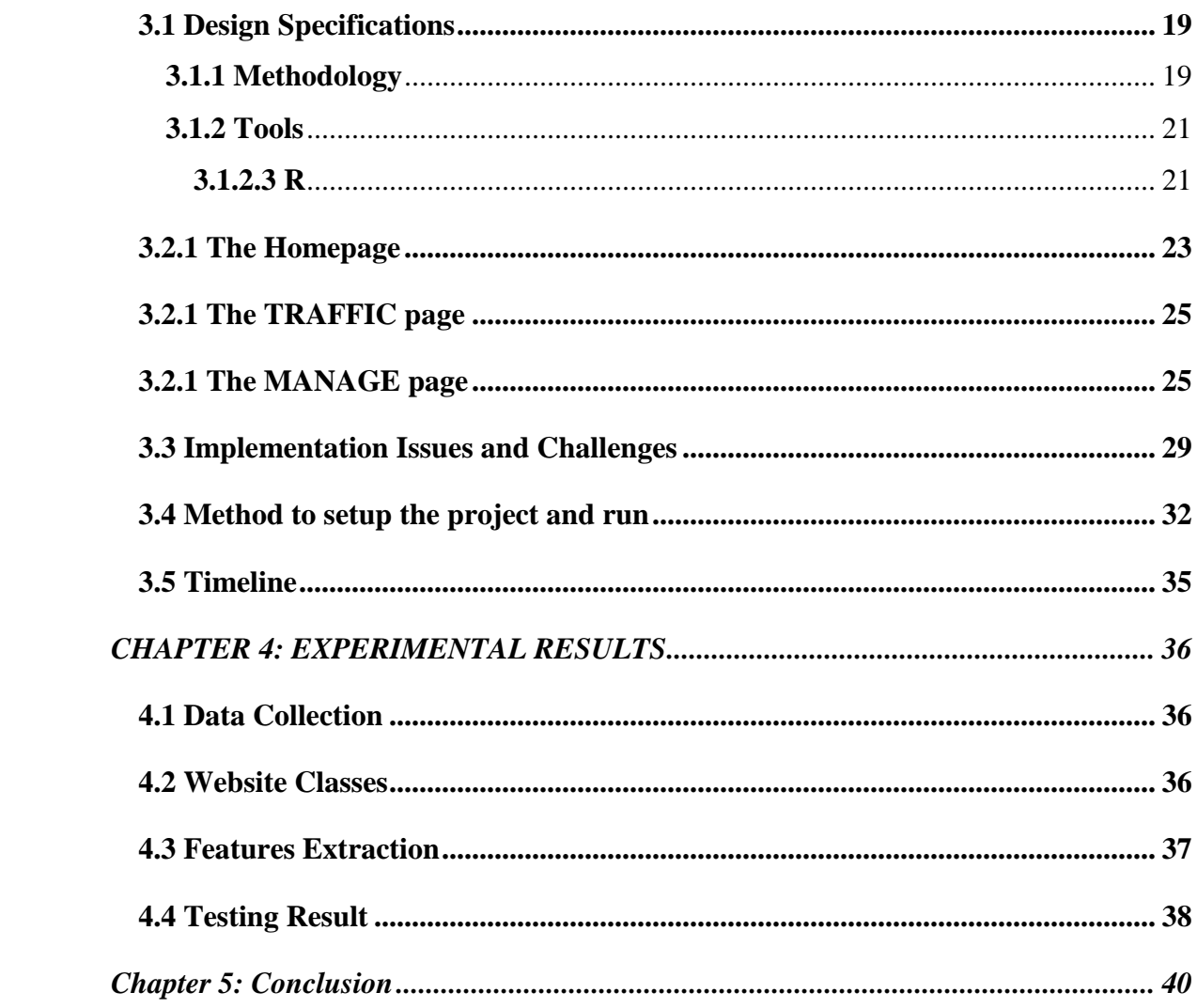

# LIST OF TABLES

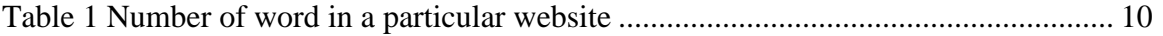

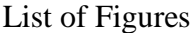

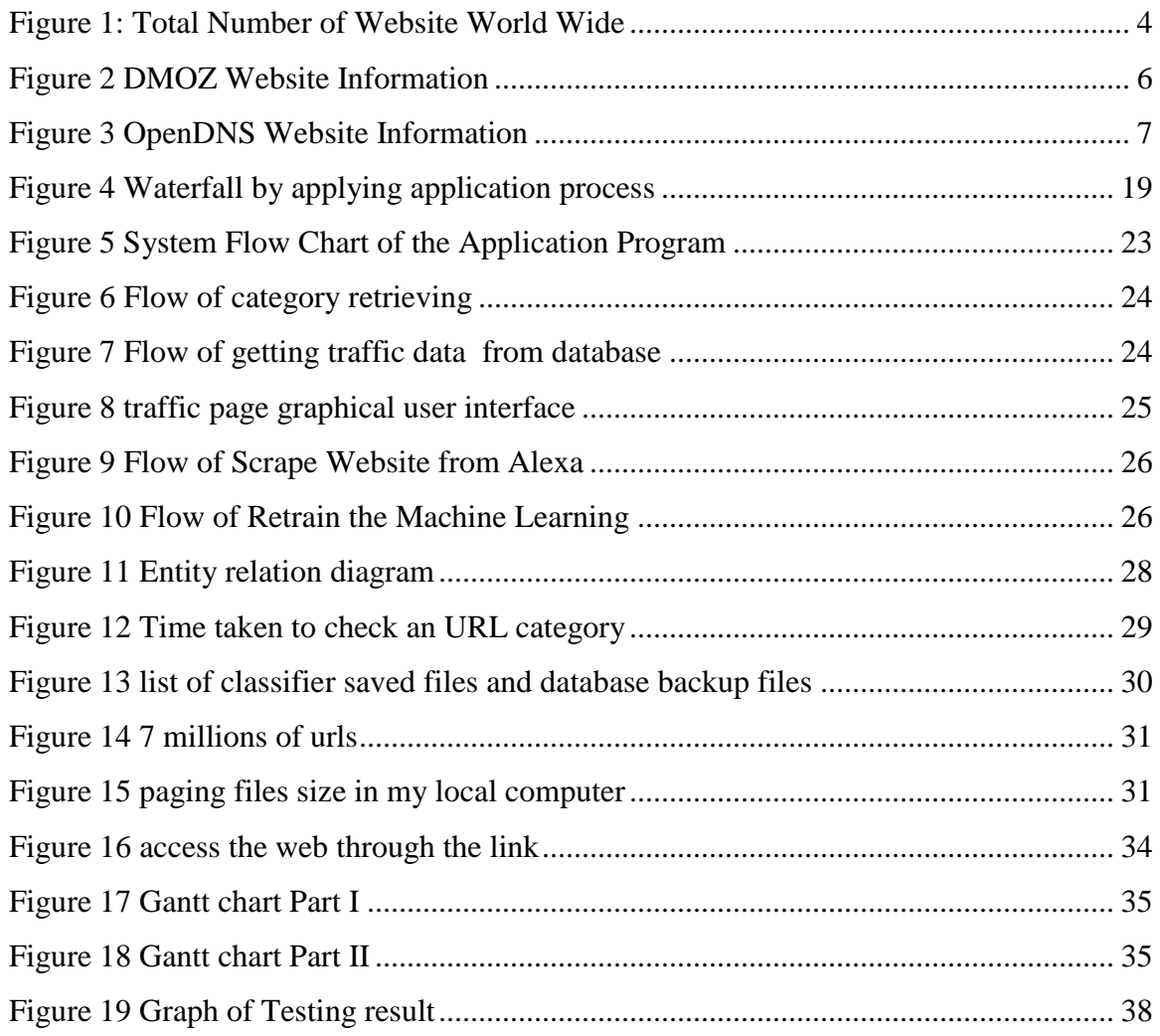

#### <span id="page-8-0"></span>**CHAPTER 1: INTRODUCTION**

#### <span id="page-8-1"></span>**1.1 Motivation and Problem Statement**

Many business decisions depend on trends in web usage. For instance, if users are not ready to perform a specific task on their browser, it would not be advisable to introduce a website that requires such a task. Advertisers would benefit from knowledge of such trends as well, as this would allow them to position their advertisements to better capture the attention of web users.

Website traffic analyzers such as Alexa, Google Analytics, etc., allow us to analyze the popularity of specific websites. However, it is difficult to determine if the popularity of a specific website can be interpreted as a general trend in web usage. The aim of this project is an application that automatically classifies internet websites into one of several categories, and shows how the popularity of each category changes with time. It is hoped that the application will allow better understanding of trends in web usage.

## <span id="page-8-2"></span>**1.2 PROJECT SCOPE**

The deliverables of this project is an application which crawls the world wide web and automatically classifies each of website according to its functionality. The application obtains the traffic or hit rate for each of the website, and total up the popularity of the websites of each functional category – thus allowing us to analyze the popularity of each functional category.

The application consists of the following parts.

## <span id="page-8-3"></span>**1.2.1 CRAWL THE WORLD WIDE WEB**

This part of the application crawls the world wide web.

## <span id="page-8-4"></span>**1.2.2 FEATURE EXTRACTOR**

This part of the application extracts features from each website for classification purpose. Besides text, these features also include elements such as tag, Meta tag, and information images will be extracted.

# <span id="page-9-0"></span>**1.2.3 CLASSIFIER**

This part of the application classifies each website based on their features into one of several functional categories. This classifier is trained using a portion of the websites obtained by the crawler; the categories of these training example websites are determined by consulting a database website.

## <span id="page-9-1"></span>**1.2.4 TRAFFIC OR HIT RATE RETRIEVE**

This part of the application obtains the traffic or hit rate information of each website, at different times in the past, from a web traffic analyzer such as Alexa.

# <span id="page-9-2"></span>**1.2.5 CALCULATE TRAFFIC**

This part of the application calculates the total traffic of each category through aggregating the popularity of each of the websites which belong to the category.

# <span id="page-9-3"></span>**1.2.6 VISUALIZATION**

This part of the application generates a chart which plots the popularity of a category across time.

## <span id="page-10-0"></span>**1.3 PROJECT OBJECTIVES**

There are a few important requirements for the application program. First, the application should be able to classify most of the websites on the internet into their functional categories. Next, the application should be able to get the latest hit rate or traffic in certain period and total up every single website from the particular category. Finally, the application should be able to rank those categories and generate a graph that will show the popularity of each of the website within a given period.

To fulfill the first requirement, a classifier is used. The second requirement is partially fulfilled by consulting a web traffic analyzer with a complete database that includes every single website"s hit rate or traffic, e.g. Google and Alexa. The third requirement needs us to calculate the total traffic of a category from its constituent websites.

## <span id="page-11-0"></span>**1.4 IMPACT, SIGNIFICANCE AND CONTRIBUTION**

As mentioned, many business decisions depend on an analysis of web usage trends. Companies which deal a lot with the World Wide Web such as Google, Alexa are particularly familiar with the benefits which they can reap from such analysis. For example, a Google search may benefit from an understanding of current trends, which can allow the search to return results that are more likely to be relevant to what the user is searching for. Knowing past trends also allows us to predict upcoming trends, and allows businesses to make decisions based on these predictions. For example, website developers may use this to predict the reception of certain features of their websites.

## <span id="page-11-1"></span>**1.5 BACKGROUND INFORMATION**

Automatic website classification has been a popular research topic for many years. This is partially motivated by a need to make sense out of the tremendous speed in which the world wide web is growing. Figure 1 shows this increase from 1996 to 2011.

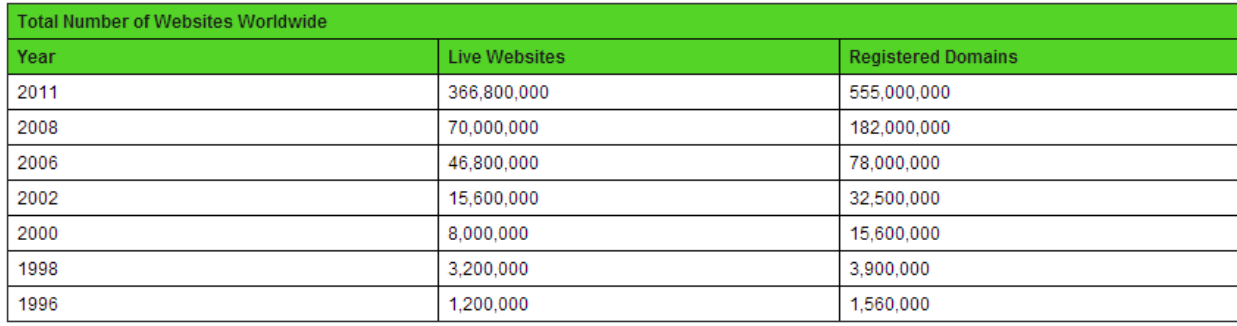

#### **FIGURE 1: TOTAL NUMBER OF WEBSITE WORLD WIDE**

<span id="page-11-2"></span>At present, there are a few databases such as DMOZ and OpenDNS that classifies websites into functional categories. These categories include: Personal, Commercial, Government, Non-Profit, E-Commerce, Search Engines, Social Network, E-Learning, Blog, File Sharing, Image Gallery, Forum, Portal, Social Media, Web Application, Hosting, Voting, Rating, Directory, News and Announcement, Multi-lingual, knowledge base and portfolio.

Regrettably, the classifications of these databases are performed manually, and the classifications are limited to only the websites in their databases.

In order to be able to automatically classify all the websites in the internet, the use of machine learning techniques was being considered. As training examples the websites that are readily classified by DMOZ or OpenDNS can be used. Hence, the only conceivable difficulty left is in identifying suitable features from the websites for the classifier.

# <span id="page-13-0"></span>**CHAPTER 2: LITERATURE REVIEW**

# <span id="page-13-1"></span>**2.1 LITERATURE REVIEW**

## <span id="page-13-2"></span>**2.1.1 WEBSITE DIRECTORIES WITH FUNCTIONAL CLASSIFIED WEBSITE**

As mentioned, there are several databases which classify websites into several functional categories.

# <span id="page-13-3"></span>**2.1.1.1 DMOZ**

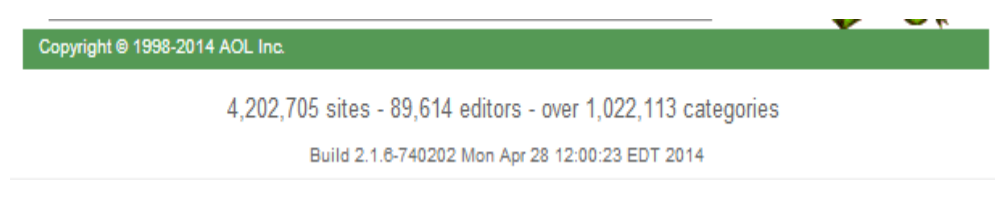

# **FIGURE 2 DMOZ WEBSITE INFORMATION**

<span id="page-13-4"></span>DMOZ is an open directory which classifies websites. The classifications are performed manually by editors. As shown in figure 2, by the end of April, 2014, the open directory DMOZ consists of 5 million plus websites, around hundred thousands of editors, and about a million categories.

DMOZ classification is fairly reliable since they are performed by human. However, there are two drawbacks which make the use of DMOZ unsuitable for the current project:

- 1. The DMOZ database is constructed manually and hence may not contain the entire world wide web.
- 2. The present study is concerned only with functional categories. However, DMOZ categories are much more fine-grained, consisting of about a million categories. Consequentially, a search for the category of a website also takes significantly more time with DMOZ"s database.

## <span id="page-14-0"></span>**2.1.1.2 OPENDNS**

# **Domain Tagging Stats**

Domains submitted:  $*$  8,802,971 Domains decided:  $*$  2.022.789

# **FIGURE 3 OPENDNS WEBSITE INFORMATION**

<span id="page-14-1"></span>OpenDNS is a World"s Largest Internet Security Network which has a community allows users to submit domains according to the category. Based on Figure 3, by July 2014, over 8 million domains have been submitted to OpenDNS, classifying nearly 2 million domains.

OpenDNS provides a functionality that is more readily applicable than DMOZ for the Classifier component of the project, since its search function allows users to search a website based on its domain. Users can reach the website category immediately as long as the domain is correctly input.

However, the domains in OpenDNS were submitted and voted by users, which may not be experts in the field, and may have different opinions regarding specific websites. Furthermore, each domain is given one category, which may not describe it in full.

Finally, OpenDNS is also a paid-for service. It only shows the undecided website to us; decided websites were hidden and requires payment to view. This makes it impractical for this project.

Since both DMOZ and OpenDNS are not suitable for use in this project, a machine learner classifier will be constructed, which, when given the content of a website, returns the category which the website belongs to. The first step to the construction of such a classifier is feature extraction.

## <span id="page-15-0"></span>**2.1.2 FEATURES EXTRACTED FROM WEBSITE**

Feature selection and feature extraction play important roles in data mining. This is because a good feature extracted from the samples can improve the classification effectiveness as well as computational efficiency. Good features can be defined as feature that shows the uniqueness of each of the samples.

## <span id="page-15-1"></span>**2.1.2.1 HTML FEATURES**

There are a lot of ways to extract information from HTML. The title of each of the webpages can be extracted. This is because the title of the website can often give user clues on what the webpage is about. The title of the webpages will be stored in their title tag.

 $\langle$ title $\rangle$ Title of the webpage $\langle$ /title $\rangle$ 

Next, the information from the Meta description and keyword tag can be extracted as well. Meta tag are routinely used in Search Engine Optimization. All the item type in Meta will show in the Search Engine when your website is listed. Meta description and keywords are like,

<meta name="description" content="your content here"/> <meta name="keywords" content="your keywords here"/>

In HTML Features, the features from tags such as Headings also can be extracted. This is because Headings tag allows user to know the main title for each part of the webpages. This allows user to know the website in more detail. Normally the Headings tag will store in this form.

<h1>Your Headings Here</h1>

<h2>Your Headings Here</h2>

## <span id="page-16-0"></span>**2.1.2.2 URL FEATURES**

Next, the information from URL features can be extracted as well. Example

## [www.utar.edu.my](http://www.utar.edu.my/)

Splitting the URL through the dot  $\cdot$ . will return 4 substrings, namely, www, utar, edu, and my. From the word edu, one can deduce that this is an education page.

The substrings between slashes can give valuable information as well, for example,

## [www.utar.edu.my/FICT](http://www.utar.edu.my/FICT)

This will return 2 results which are [www.utar.edu.my](http://www.utar.edu.my/) and FICT. The word FICT allows user to know that this webpage is likely concerned with FICT.

Some developers use variable names with underscores like THIS\_IS\_JUST\_AN\_EXAMPLE\_OF\_VARIABLE\_NAME. So, there is a very high chance that the developer will use variable name like this for their webpage.

## [www.utar.edu.my/BUSINESS\\_DOCUMENT](http://www.utar.edu.my/BUSINESS_DOCUMENT)

Therefore, the substrings between underscores and the substring between slashes can be extracted as features as well. This will give us a result of [www.utar.edu.my,](http://www.utar.edu.my/) BUSINESS and DOCUMENT. This allows us to know that the page will be likely discussing businesses, and is likely to be in the form of a document.

# <span id="page-17-0"></span>**2.1.2.3 FEATURES FROM WORD OCCURRENCES**

A vectorizer vectorizes the text features into a matrix form. There are 3 vectorizers, namely, count vectorizer that convert text features to a matrix of token counts, hash vectorizer which convert the text features to a matrix of token occurrences and last but not least TF-IDF vectorizer converts text features to a matrix of TF-IDF features. Table 1 demonstrates the TF-IDF; the left column of the table shows what the word is and the right column of the table shows the number of times that the words appear in the website. This will be discussed in more details in the next section.

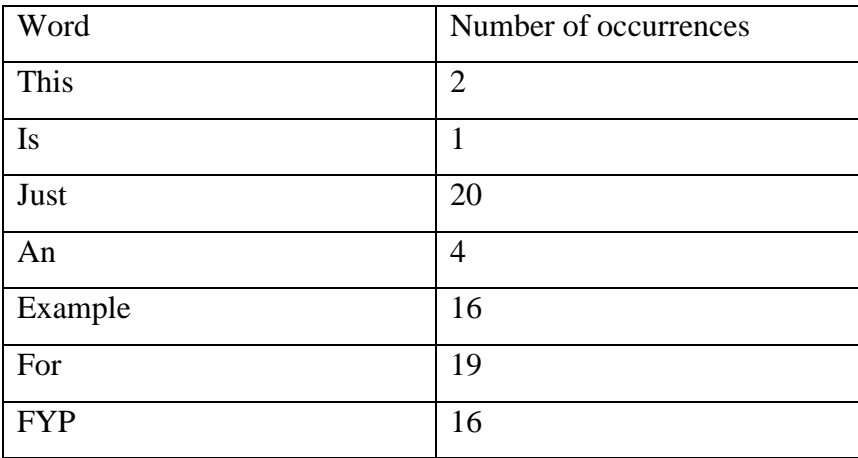

# <span id="page-17-1"></span>**TABLE 1 NUMBER OF WORD IN A PARTICULAR WEBSITE**

#### **2.1.2.4 Structure-Oriented Weighting Technique**

In classifying websites, one should not consider only the text between the tags of its pages. Very often, the tags themselves offer important information regarding the pages.

The importance of text should depend on the tag elements that enclose them. This approach, known as Structure-oriented Weighting Technique (SWT), is sometimes used in text categorization. This method is defined by the function

$$
SWT_{\omega}(t_i, d_j) = \sum_{e_h} (\omega(e_k).TF(t_i, e_k, d_j))
$$

where  $e_k$  denotes an HTML tag element,  $\omega(e_k)$  denotes the weight that we assigned to the element  $e_k$ , and  $TF(t_i, e_k, d_i)$  denotes the number of times the term  $t_i$  is present in the element  $e_k$  of the HTML document  $d_i$ .

## **2.1.2.5 Supervised Summarization**

Other than that, by doing summarization on the document able to improve the performance of classifier as well.

PN: number of paragraphs in a document

 $SN:$  number of paragraphs in a document

 $PL_k$ : number of sentences in a certain paragraph  $k$ 

 $Para(i)$ : associated paragraph of sentence *i* 

 $TF_w$ : number of occurrences of word *w* in a target document

 $SF_w$ : number of sentences including word *w* in page *b* 

Given a set of sentences  $S_i$  ( $i = 1 ... SN$ ) in a page, the eight features are defined as follows:

 $f_{i1}$  measures the position of a sentence  $S_i$  in a certain paragraph

 $f_{i2}$  measures the length of a sentence  $S_i$ , which is the number of words in

$$
f_{i3} = \sum TF_w * SF_w.
$$

 $S_i$ 

This feature takes into account not only the number of words *w* into consideration, but also its distribution among the sentences. It is used to punish the locally frequent words.

 $f_{i4}$  is the similarity between  $S_i$  and all the text in the title.

 $f_{i5}$  is the similarity between  $S_i$  and all the text in the page.

 $f_{i6}$  is the similarity between  $S_i$  and the meta-data in the page

 $f_{i7}$  is the number of occurrences of word from  $S_i$  in special word set

 $f_{i8}$  is the average font size of the words in  $S_i$ .

These eight features will be extracting out from the document and a Na  $\ddot{v}$ e Bayesian classifier will be used to train the summarizer.

$$
p(s \in S | f_1, f_2, f_3, \dots f_8) = \frac{\sum_{j=1}^8 p(f_j | s \in S) p(s \in S)}{\prod_{j=1}^8 p(f_j)}
$$

where  $p(s \in S)$  stands for the compression rate of the summarizer, which can be predefined for different applications,  $p(f_i)$  is the probability of each feature i and  $p(f_i | s \in S)$  is the conditional probability of each feature *i*. The latter two factors can be estimated from the training corpus. Each sentence will then be assigned a score by the above equation, which is denoted as  $S_{\text{sup}}$ .

## <span id="page-20-0"></span>**2.1.3 CLASSIFIER**

#### <span id="page-20-1"></span>**2.1.3.1 KNN (K-NEAREST NEIGHBOR) TEXT CATEGORIZATION**

In pattern recognition, k-nearest neighbors (KNN) was considered as a nonparametric method for regression and classification. KNN is a type of learning where the function is only approximated locally and all the computation is deferred until classification. This type of learning is called instance-based learning or lazy learning. The model of the KNN is Vector Space Model. This method has been used by, for example, Kwon & Lee (2000), Calado et al. (2003), and Qi & Davison (2007).

In order to use KNN for categorizing, the distinct words in collection must be extracted out at first. By getting distinct words in collection, KNN would not compare the similar words again and again. Next, the weight of the  $i<sup>th</sup>$  words in each of the  $j<sup>th</sup>$ document will be calculated. There are a few ways that are used by some researchers to determine the weight. The first way to weight the document is by using Boolean Weighting. The concept of Boolean Weighting is whenever the text was occurring, *aij* will be 1 else  $a_{ij}$  will be 0. Besides, the frequency of the word was being used to weight the document. Therefore the frequency of the  $i^{th}$  word in the  $j^{th}$  document will be the weight.

$$
a_{ij}=f_{ij}
$$

There is another way to weight the document. In order to get the weight from this method, the inverse document frequency was being minus by term frequency which is

*TF-IDF* (Term Frequency-Inverse Document Frequency)

$$
a_{ij} = f_{ij} \log \frac{N}{ni}
$$

After weighting the documents, neighbors was started to rank among the training documents vectors. Next the most similar neighbors will be selected to predict the classes of the new document through similarity by using this formula

$$
\sin(x, D_l) = \frac{\sum t_i \in (xnD_j)x_i \times d_{ij}}{||x||_2 \times ||D_j||_2}
$$
  

$$
||x||_2 = \sqrt{x_1^2 + x_2^2 + x_3^2 + \dots}
$$
  

$$
||D_j||_2 = norm \text{ of } D_j
$$

Above is the method to use the KNN classifiers. One of the advantages of using KNN is the ability to get predictions for every class. KNN tend to be a nice classifier when there are a lot of classes. However, memory usage of KNN is much larger compare to decision tree or linear classifier. This is because KNN will store all the training examples in the memory during the classification.

# <span id="page-22-0"></span>**2.1.3.2 NAÏVE BAYES**

Naïve Bayes is a simple probabilistic classifier. Naïve Bayes was implemented based on the Bayes" theorem with strong independence assumptions. Therefore, the model of Naïve Bayes is Independent Feature Model. Naïve Bayes was used by Mihalcea and Liu on 2006 to classify the blog, a trained Naïve Bayes on unigram features able to achieved 79% accuracy over 10 thousands mood-annotated blog posts. Besides, Qu et al also proposed an approach that will classify the blogs into four genres automatically by using Na ive Bayes. This approach achieved 84% of accuracy (Qi & Davison, 2007).

In training a Na ive Bayes classifier, prior probabilities for each category are first calculated from the training examples. For example, given that there are two functional categories which are forum and portal in 100 training documents where 60 documents are of forum and 40 are of portal. Then, the prior probability of each of the categories will be equal to

# total number of each category total number of documents

Therefore, the prior probability for forum will be 3/5 and portal will be 2/5. When a new document is to be categorized, Naïve Bayes classifier will tend to belief that it will be 3/2 likely that the new document is from forum. Next, Na ve Bayes classifier will draw a circle on the new document. Let say, if number in the vicinity of forum is 10 and portal is 15. The likelihood of *X* given LABEL was being calculated according to this calculation

# Number of LABEL in vicinity Total number of LABEL cases

Therefore, the likelihood of forum will be 1/6 and portal will be 3/8. Last the posterior probability will be calculated. Largest value will be the category for the new document.

Posterior Probability of X being LABEL  $=$  Prior Probability of Label  $\times$  Likelihood of X Given Label

Therefore, the posterior probability of *X* being forum will be

$$
\frac{3}{5} \times \frac{1}{6} = \frac{1}{10}
$$

And the posterior probability of *X* being Portal will be

$$
\frac{2}{5} \times \frac{3}{8} = \frac{3}{20}
$$

Since portal label have the highest posterior probability compared to forum. So, the new document *X* will be labeled as Forum.

One advantage of using Naïve Bayes is that it requires very small amount of training documents to estimate the variance and the mean of the variables. Unlike kmeans classifiers, Na we Bayes typically runs very effectively when the number of features increases. Besides, Naïve Bayes is a classifier that is easy and simple, as well as fast to train. Last but not least, Naïve Bayes makes no assumption about the form of the distribution. On the other hand, if the independence assumptions do not hold well, Naïve Bayes might have poor performance and the maximum likelihood can over fit the data.

## <span id="page-24-0"></span>**2.1.3.3 MULTILAYER PERCEPTRON**

A multilayer perceptron (MLP) is a feedback artificial neural model that tends to map into a set an appropriate data from different sets of input data. This method was studied by Kavitha & Vijaya (2013), where an accuracy of around 95% and 96% is obtained.

In order to use the MLP, MLP should be allowed to learn through back propagation and find out the difference between the expected value and target value. The error in output node *j* represent in the  $n<sup>th</sup>$  data point by using this formula.

$$
e_j(n) = d_j(n) - y_j(n)
$$

Next MLP will make the correction towards the weight of the nodes based on those corrections which will minimize the entire output with this formula

$$
\varepsilon(n) = \frac{1}{2} \sum_j e_j^2(n)
$$

After this MLP will be using gradient descent to find out the change in each weight.

$$
\Delta w_{ji}(n) = -\eta \frac{\partial \varepsilon(n)}{\partial v_j(n)} y_i(n) - \eta \frac{\partial \varepsilon(n)}{\partial v_j(n)} = e_j(n) \phi'(v_j(n))
$$
  

$$
y_i = output \ of \ the \ previous \ neuron
$$
  

$$
-\eta = learning \ rate, typically ranging from \ 0.2 \ to \ 0.8
$$

 $\phi'$ 

Besides, sometime there is some hidden notes when we searching. So, here is the solution to find out the hidden nodes.

$$
-\frac{\partial \varepsilon(n)}{\partial v_j(n)} = \phi'\left(v_j(n)\right) \sum_k \frac{\partial \varepsilon(n)}{\partial v_j(n)} w_{kj}(n)
$$

Before the hidden layer weights are changed, the output layer weights have to be changed according to the derivative of the activation function.

There are good reasons to use MLP to classify websites. This is because an MLP is able to approximate any function. It makes no assumption of the probabilistic information about the pattern classes under consideration in comparison to other probabilistic models.

However, MLP cannot be programmed to run specific tasks. If the training examples are incorrect, the trained MLP will not function correctly.

# <span id="page-26-0"></span>**CHAPTER 3: PROPOSED METHOD OR APPROACH**

# <span id="page-26-1"></span>**3.1 DESIGN SPECIFICATIONS**

<span id="page-26-2"></span>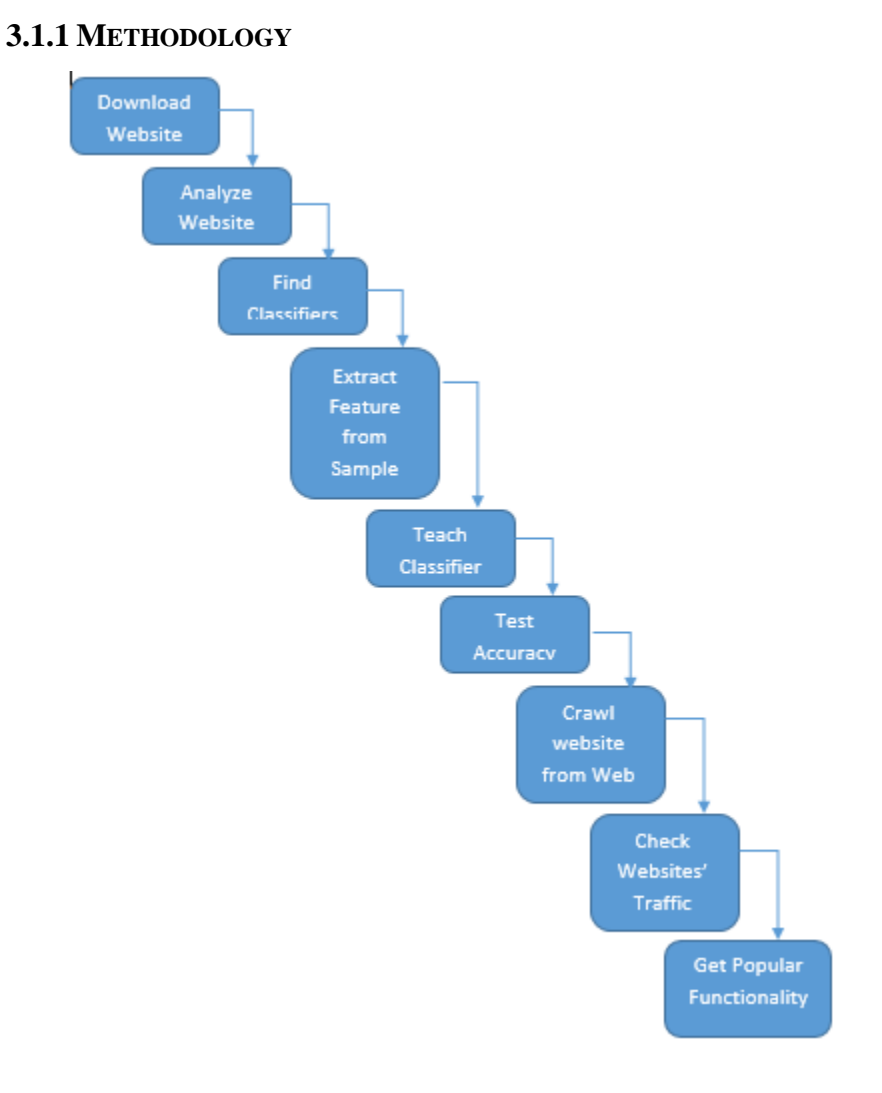

# <span id="page-26-3"></span>**FIGURE 4 WATERFALL BY APPLYING APPLICATION PROCESS**

In developing the application, the following steps are taken.

#### **Step 1. Download website**

In this step, website will be crawled from World Wide Web and be classified into testing and training website. The training websites will be used to train the classifiers and testing websites will be used to test the classifiers once the testing is done.

### **Step 2. Resolving the functionality of test/training websites**

In order to train and test the classifier, the functionality of the input websites must be known. This information is retrieve from the websites which I reviewed in part 2.1.1.

#### **Step 3. Obtain classifiers**

In this step, a library is identified for each of the classifiers reviewed in part 2.1.3.

### **Step 4. Extract the feature from the sample**

In this step, each of the features that reviewed in part 2.1.2 is extracted.

#### **Step 5. Train classifiers**

In this step, the features from the training data are used to train each of the classifiers.

# **Step 6. Test classifier accuracy**

In this step, the classifiers are evaluated according to their accuracies on the test examples. The classifier with the best accuracy is selected for use in the system.

#### **Step 7. Crawl website from World Wide Web**

In this step, the system crawls the World Wide Web and classifying each website using the selected classifier.

#### **Step 8. Check traffic or Hit Rate of each website**

In this step, the system obtains the traffic or hits, at different times, of each of the websites crawled.

# **Step 9. Get Popular Functionality**

In this step, the popularity of each category is determined and plotted against time.

## <span id="page-28-0"></span>**3.1.2 TOOLS**

### **3.1.2.1 Eclipse**

Eclipse is an Integrated Development Environment developed for developers to program most of the language as long as plugin for the specific language has been installed. Eclipse is used for Java programming in this project. Java language is a programming language. The reason Java being chosen is because that Java can run independently in any platform.

## **3.1.2.2 Virtual private server (VPS), dedicated server, cloud computing**

These cloud computing resources are used for web crawling, since a PC"s performance is much weaker compared to them. It also have better download and upload speed compared to our personal computer.

## <span id="page-28-1"></span>**3.1.2.3 R**

The R Language is a programming language that is usually used to manipulate data or for data mining. R provides a lot of built in library that can let us prototype part of the system easily. A disadvantage, however, is that the R Language interface does not utilize threading. So, when something that takes a lot of time being process within the tool, the tool will be not responded for long time.

## **3.1.2.4 Python**

Python is a programming language that is widely used. This is because python comes with better control which makes programs easy to code, and the machine learning support in python is strong compared to a lot of other programming languages. For example, this project uses the scikit learn package in Python.

## **3.1.2.5 Django**

Django is a website framework built on top of Python. The end product of this project is implemented as a website by using Python through Django.

# **3.2 System Design or Overview**

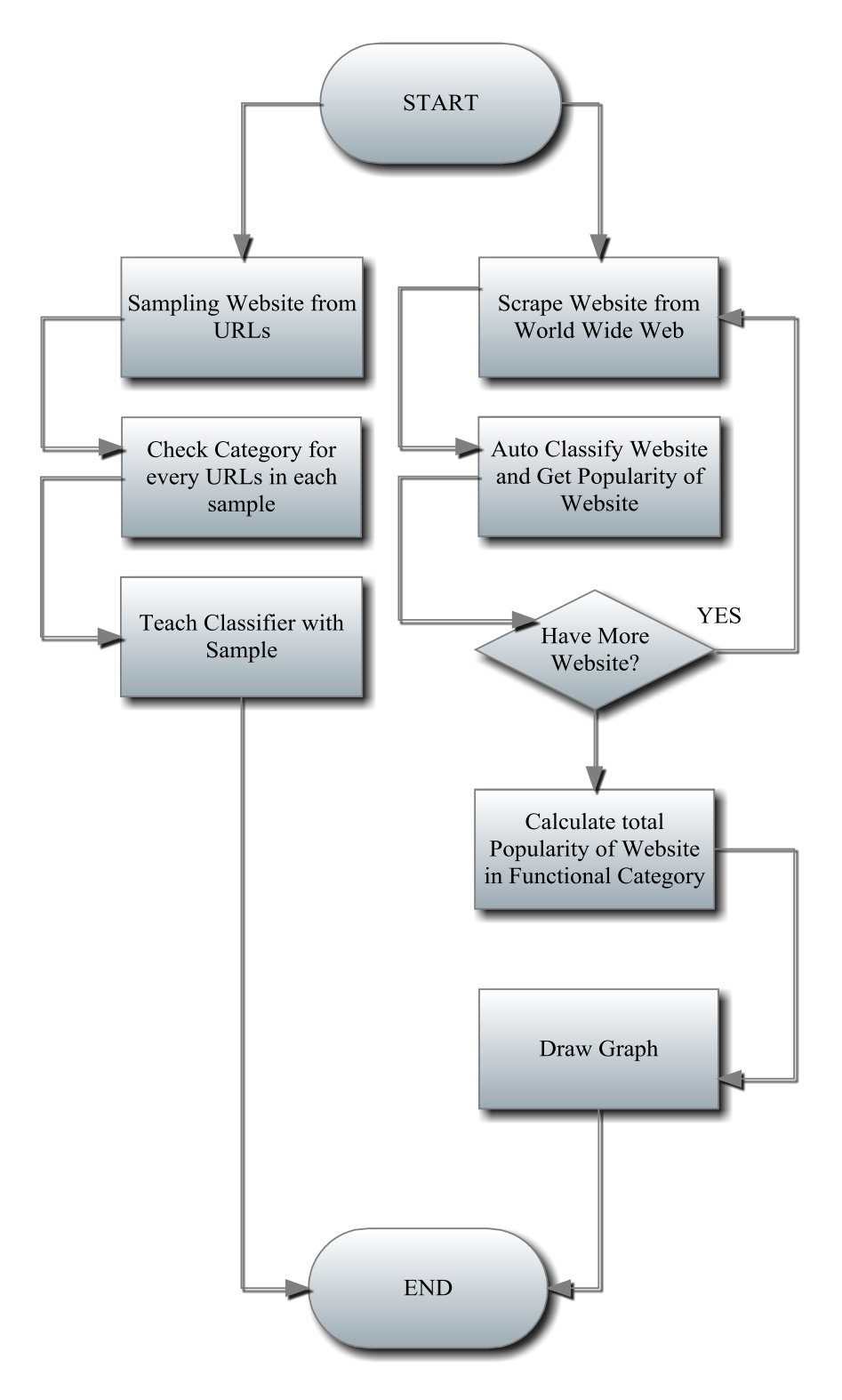

## **FIGURE 5 SYSTEM FLOW CHART OF THE APPLICATION PROGRAM**

<span id="page-30-1"></span>The system flow chart of this application is shown in Figure 5. It consists of 2 system flows. The left one will be scraping the samples for training the classifier. First, the system will be making 8 samples out of the URLs that provided. Each of the samples consists of hundred thousands of URLs. Next, the system will check the category for each of the URLS in each of the samples. Finally, the classifiers are trained on these URLs.

The right one will classify the website automatically and get their popularity. First, the system will crawl websites and check each of the websites" category and popularity. This step will be repeated until we stop it or until the entire World Wide Web is crawled. However, this might not happen. For sure we will run out of hard disk space before that happens. After this is done, the system will calculate the total popularity for each of the categories and draw a graph accordingly.

Finally, the system shows the result through a web application. This web application consists of 3 pages which is home page, the traffic page, and the admin page.

## <span id="page-30-0"></span>**3.2.1 THE HOMEPAGE**

The home page is just a simple page that comes with a complicated backend. Users can enter the URL into the text box and the web page will use a JQUERY to http post a link that is provided by our website. The http link will check if this URL link is in the database or not. If the URL link is in the database, the category will be retrieved from the database and be shown to the user; otherwise, if the URL link is not in the database, the URL link will be sent to a provider and we parse the return web page to get the category. However, the provider will only be able to report the category for websites that exist in their database. Therefore, when the provider couldn"t provide a category, the URL will be sent into the classifier, the classifier will classify the URL and display the result to the user.

When a user makes a request with a URL of a category that does not exist in our database but exists in the provider"s database, our database size will add this category automatically. Therefore, with this the category in our database will grow in size,

allowing our classifier to learn more and more categories in the future. There are good chances that the classifier will be improved with more data as well. With more data, the classifier will be able to differentiate them well by their features.

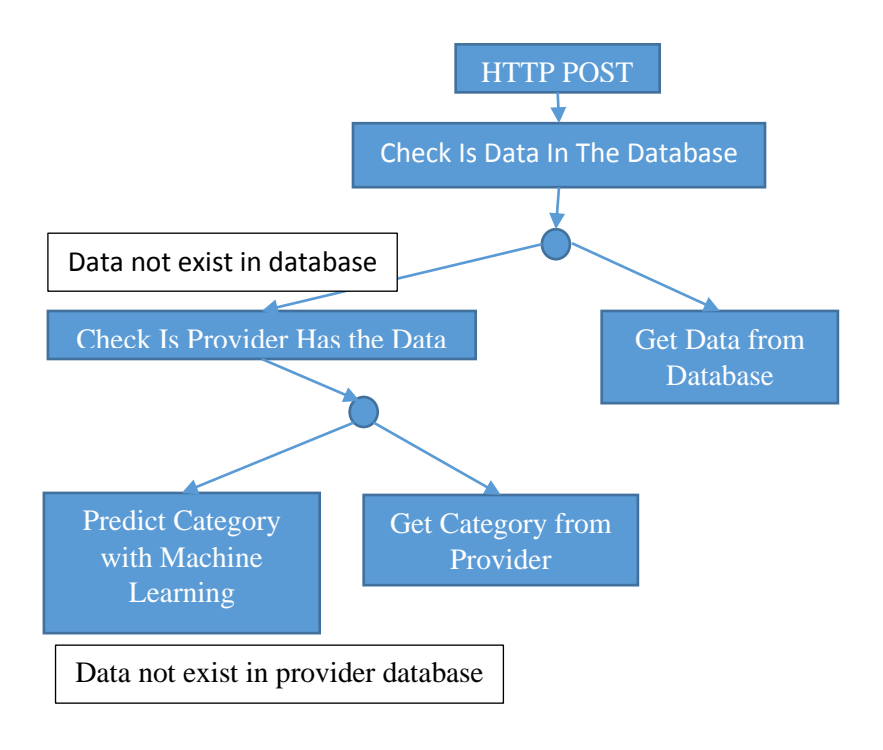

## <span id="page-31-0"></span>**FIGURE 6 FLOW OF CATEGORY RETRIEVING**

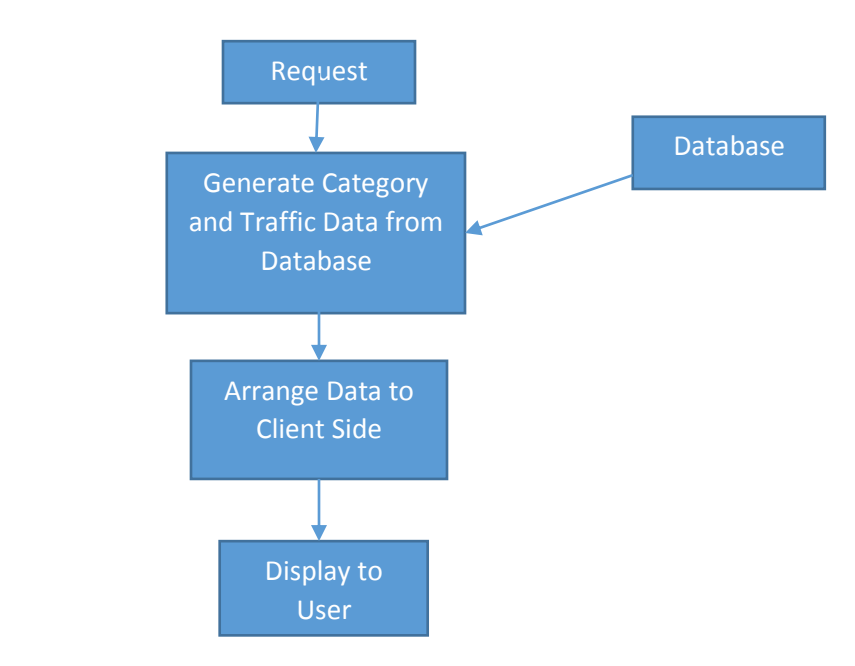

<span id="page-31-1"></span>**FIGURE 7 FLOW OF GETTING TRAFFIC DATA FROM DATABASE**

# <span id="page-32-0"></span>**3.2.1 THE TRAFFIC PAGE**

The traffic page is the most important page of our application.

It is a page that allows user to do analytics for each of the category in our database. It shows the traffic data of the category, plotted against time. The traffic data is acquired from the Quantcast with a few trial accounts. So, the category and traffic data is queried from the database and stored in the client side. Therefore, users are able to view the graph by selecting the option provided by us through the webpage.

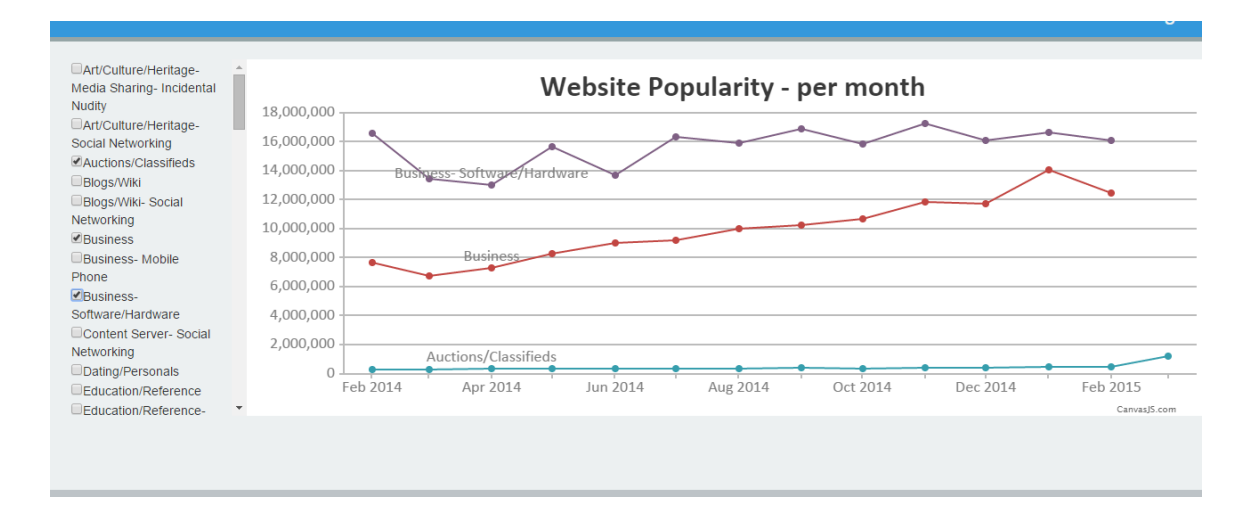

**FIGURE 8 TRAFFIC PAGE GRAPHICAL USER INTERFACE**

# <span id="page-32-2"></span><span id="page-32-1"></span>**3.2.1 THE MANAGE PAGE**

Last but not least, there is a page called the Manage page. This page should be accessible only by the admin. However, the core of this project is not on web access control, and hence this access control is not implemented. The Manage Page allows users to start a few activities such as Scrape Website from Alexa, Retrain the Machine Learning, and Restart the Machine Learning.

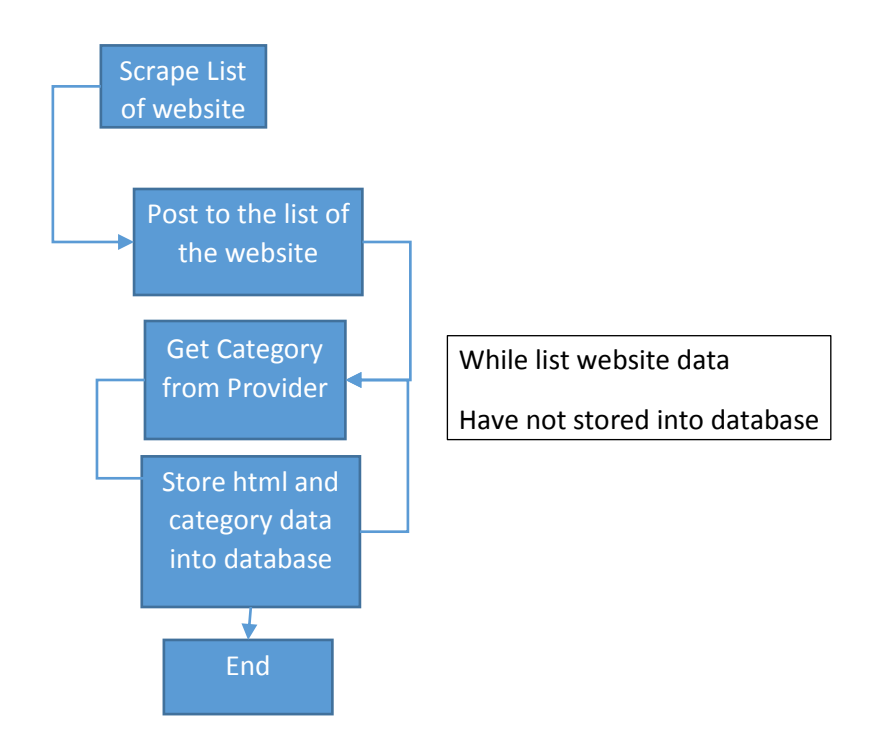

<span id="page-33-0"></span>**FIGURE 9 FLOW OF SCRAPE WEBSITE FROM ALEXA**

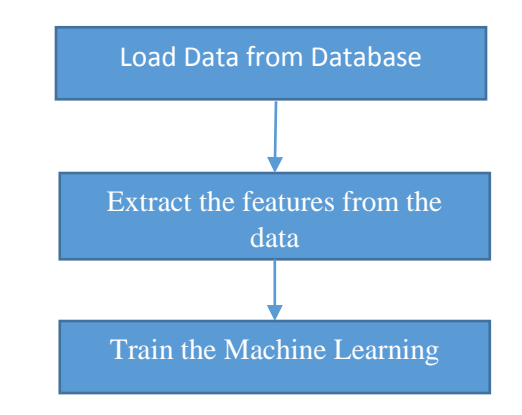

# **FIGURE 10 FLOW OF RETRAIN THE MACHINE LEARNING**

<span id="page-33-1"></span>The implementation details of the web interface will be discussed in this section. The interface is written as a Django Web Application. The main part of the code is in views.py and MachineLearning.py. In views.py, there are few core functions. Manage, traffic and index function are functions that will be called by the web server when the

user browses the manage page, traffic page and the home page respectively. The categorize function is the function that will be called by the home page through the JQuery when a user requests the category of an URL. In manage page, there are few functions that will be called by the page when users select certain actions such as alexa\_top\_sites\_extract, which is a function that is used to extract alexa top 500 sites. The function will be called inside a thread which wouldn't affect the user experience. Get\_trusted\_Source\_category is a function that scrapes the category of a URL from the provider. Insert\_url\_traffic is a function that get the popularity of the URL and store that into the database. Insert\_url\_html is a function that gets the html markup of the page and stores it into the database. Insert url is a function that stores the URL into the database. Get\_category\_avg\_traffic is a function that gets the average of the traffic of each of the category and passes the data to traffic page in order to show the graph.

Next will be MachineLearning class, this class is used to handle all the machine learning steps. There is an initialize function, which is used to load the classifier, vectorizer from the stored data. This function will be called when the application is started. In the future, any function that is related to machine learning and needs to be called when the application starts up can be included inside this function.

Next, classify is a function that allows users to pass in html markups; the function will call html\_feature\_extract to extract the features from the html markup and vectorize it with vectorizer, then scale the data to between 0 and 1000. Finally, the result is returned as text. Last but not least, there is a training function. This is a function that uses the confirmed and existing data in our database to do the training. So, first of all, features of all the trained data will be extracted and vectorize them with vectorizer which will be transform into binary form and non-negative value. Next tfidf transformer will transform the data into form that can be read by the machine learning and last the data being scaled to between 0 and 100 and pass into the classifier and let the classifier learn it. Last, the classifier, vectorizer data will be save as a files which allow the system to load more quickly in the future.

# **Entity Relation Diagram**

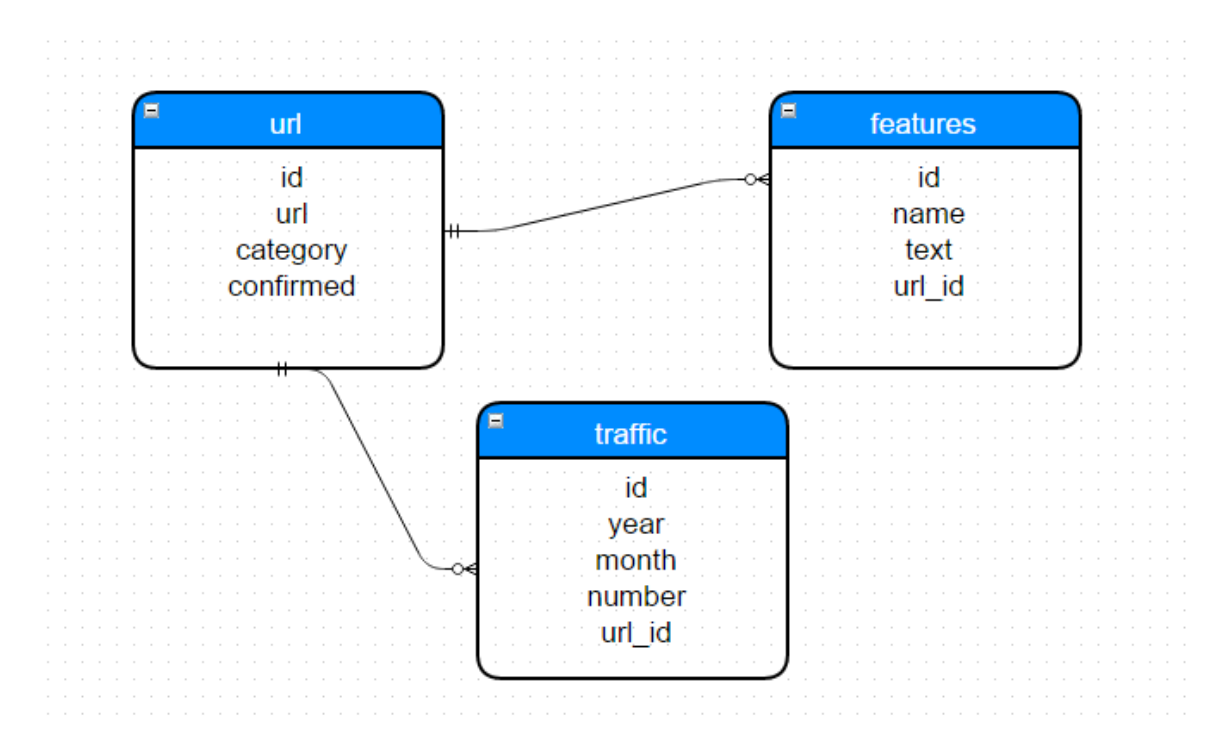

# **FIGURE 11 ENTITY RELATION DIAGRAM**

<span id="page-35-0"></span>URL table is the table that used to store URL that we scrape. Features table is the table that being used to store the URL features. It can store more than one features in the features table. However, in the system only store html features are stored in the features database. Traffic is the table that used to store traffic data of the url.

# <span id="page-36-0"></span>**3.3 IMPLEMENTATION ISSUES AND CHALLENGES**

The first challenge during the implementation is that it takes a long time to crawl the websites in the World Wide Web. This is because there are a lot of websites on the World Wide Web. This required high processing power and fast internet connection speed to reduce the time taken.

Next, the challenge faced is that the question of whether a category that is retrieved for a URL is correct or incorrect. A wrong category for a website might very severely affect the result of the application. Besides that, the time taken to retrieve a category for a website is approximately 3 seconds. 8 samples were being sampled out from the 7 million URLs; each of the samples consists of hundred thousands of URLs. So, each sample took approximately 4 days to complete.

The project also suffers from the limitation of budget to obtain more quality data. For example, some data are obtained paid websites. Luckily, a few websites allow a few queries for each free account. In our application, a few accounts were created to overcome this. However, even by doing so, the application was only able to check for around 500 domain names in our database.

<span id="page-36-1"></span>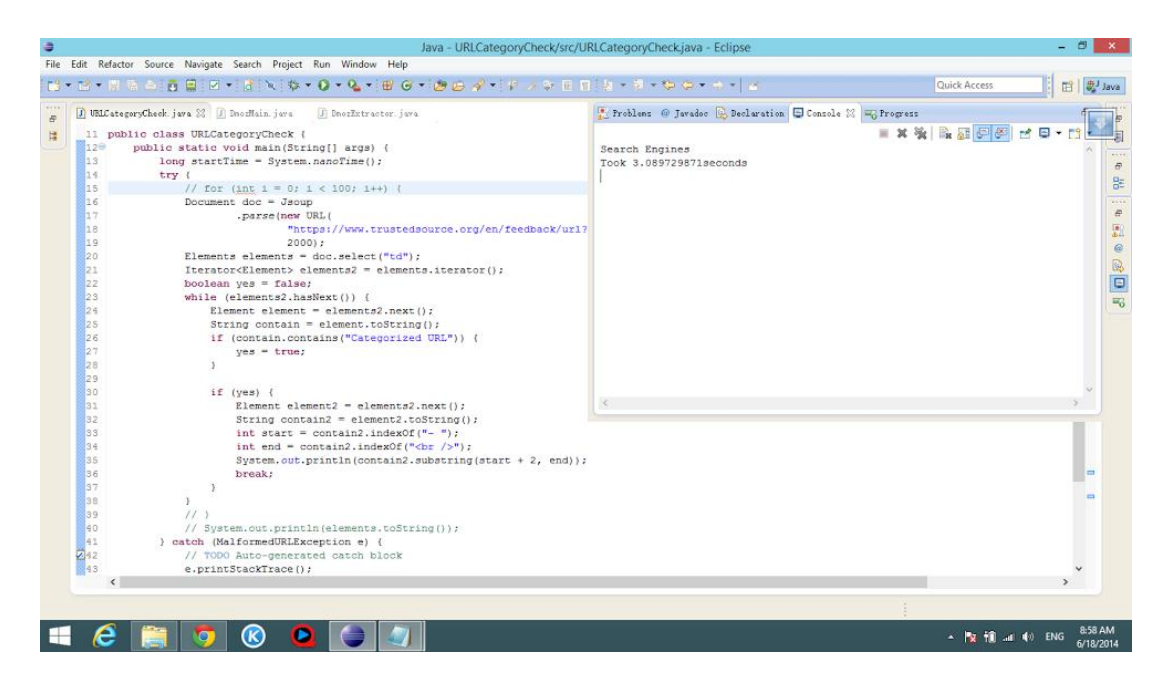

**FIGURE 12 TIME TAKEN TO CHECK AN URL CATEGORY**

Computing resources pose another challenge. To overcome this problem, cloud services such AWS (Amazon Web Services) are used. However, such services typically require payments; free accounts are available, but they provide only a few gigabytes of memory space. When the application was run on these services, out of memory errors are reported.

In the end, I was forced to run the system in a personal computer. However, with so much data, websites, information in the World Wide Web, my PC kept running out of memory.

For just only around 70 megabytes of data while processing for the 70 megabytes being translated to a model and save it, the model being saved is around 1.5 gigabytes and the features of the data is around 800 megabytes. The model must be stored to be loaded later. This is because without storing the model, the time needed to reload the data, extract the features and train the model will take us around 6 hours. However, once the model and features being stored, it only takes up to 5minutes to be finish loaded.

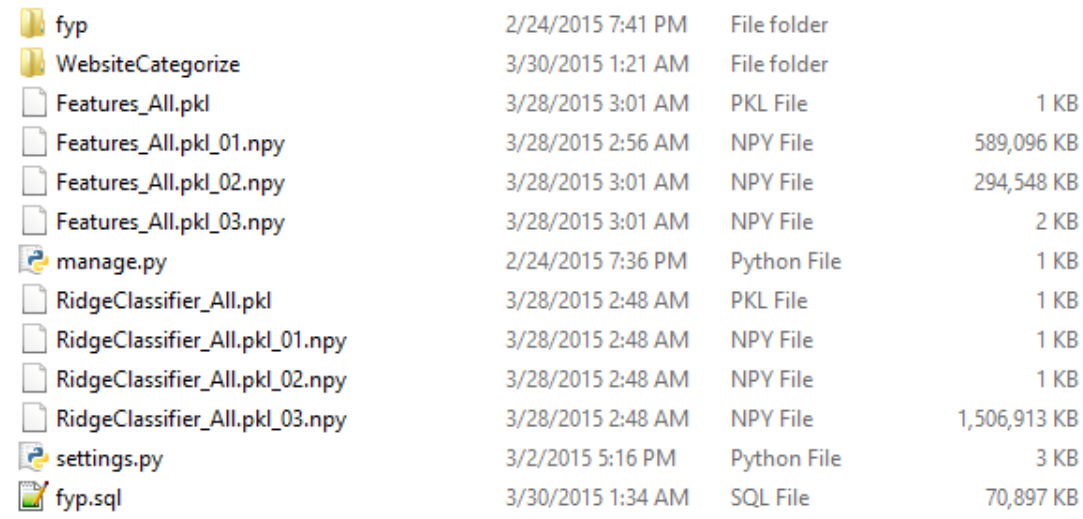

# <span id="page-37-0"></span>**FIGURE 13 LIST OF CLASSIFIER SAVED FILES AND DATABASE BACKUP FILES**

As a result of the budget problem and the insufficient memory, 7 millions of URL were omitted from the database and were not used to test the result.

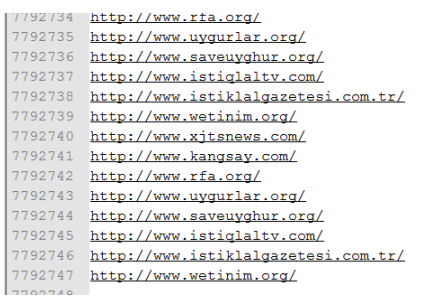

# **FIGURE 14 7 MILLIONS OF URLS**

<span id="page-38-0"></span>While training with our own personal computer which comes with 4GB RAM, it ran out of memory quickly, which forced me to reallocate the paging files up to around 250GB. While this allowed the training to be done but it still slowed down the PC a lot.

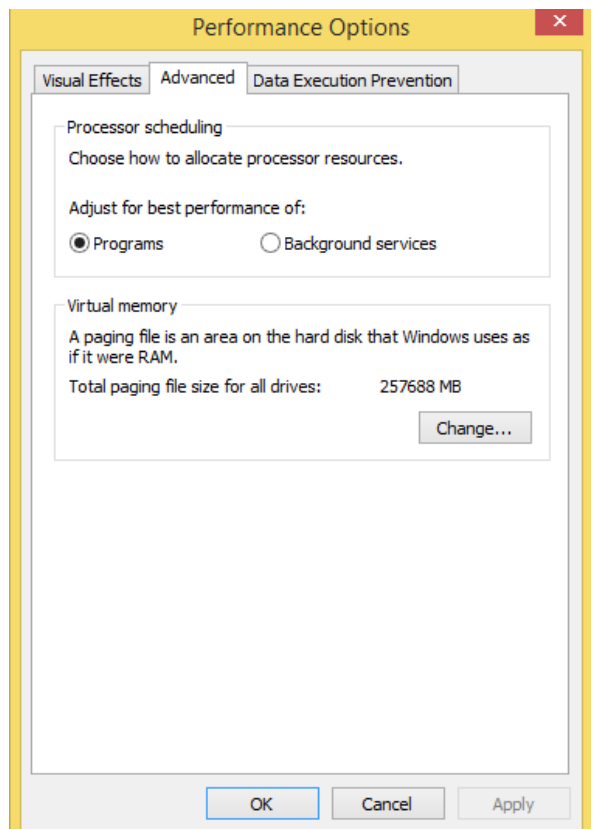

<span id="page-38-1"></span>**FIGURE 15 PAGING FILES SIZE IN MY LOCAL COMPUTER**

## <span id="page-39-0"></span>**3.4 METHOD TO SETUP THE PROJECT AND RUN**

As what mentioned in the above section, this application is a web application. Therefore the application was being decided to host in a Linux platform. In this section, the step by step for setting up a clean Linux platform to run this web application was being listed below.

To setting up the system, the following UNIX commands must be performed.

 $\rightarrow$  sudo su

This command being performed was used to gain the full access of the system.

 $\rightarrow$  sudo apt-get install python

This command being performed was used to install Python.

 $\rightarrow$  sudo apt-get install python3-pip

This command being performed is used to install the python pip library. Pip is a library that used to install python library.

 $\rightarrow$  sudo apt-get install mysql-server

This command being performed was used to install mysql server in the system.

 $\rightarrow$  sudo apt-get install python3-numpy

This command being performed was used to install numpy which required by the scikit-learn.

 $\rightarrow$  sudo apt-get install python3-scipy

This command being performed was used to install scipy which required by the scikit-learn.

 $\rightarrow$  sudo apt-get install build-essential python3-dev python3-setupstools python3numpy python3-scipy libatlas-dev libatlas3gf-base

This command being performed was used to install setuptools. However, scipy and numpy can be installed through this command as well just in case users forget to run the previous command.

- sudo update-alternatives –set libblas.so.3 /usr/lib/atlas-base/atlas/libblas.so.3
- sudoupdate-alternatives –set liblapack.so.3 /usr/lib/atlasbase/atlas/liblapack.so.3

Command above was used to install package that required by python.

 $\rightarrow$  sudo pip3 install scikit-learn

This command was used to install scikit-learn. Scikit-learn is a well-known open source machine learning library in python community.

 $\rightarrow$  pip3 install BeautifulSoup4

This command was used to install BeautifulSoup4. BeautifulSoup4 is a library that used to read html markup tag.

- $\rightarrow$  pip3 install PyMySQL
- → pip3 install –allow-external mysql-connector-python

The command above was used to install PyMySQL which required for django to connect to the MySQL database.

After installing all the needed files, copy the fyp folder to any location and it normally being moved to location /var/. So, after this, user able to change directory to this location and start the server through the command below.

 $\rightarrow$  cd /var/fyp

Next, users have to restore the mysql database from the backup sql script with the following command

mysql –h localhost –u [username] –p [database name] < backup.sql

In order to let users access it through their browser, the server must be started through the command below.

# ч.  $\Box$ C:\Windows\system32\cmd.exe - python\_manage.py runserver 0.0.0.0:8000 C:\Users\Lee\fyp>PYTHON MANAGE.PY RUNSERVER 0.0.0.0:8000<br>Machine Learning Initialize Process Loading<br>Unknown command: 'RUNSERVER'<br>Type 'MANAGE.PY help' for usage. ۸ C:\Users\Lee\fyp>python manage.py runserver 0.0.0.0:8000<br>Machine Learning Initialize Process Loading<br>Machine Learning Initialize Process Loading<br>Performing system checks... System check identified no issues (0 silenced).<br>April 01, 2015 - 14:21:43<br>Django version 1.7.4, using settings 'fyp.settings'<br>Starting development server at http://0.0.0.0:8000/<br>Quit the server with CTRL-BREAK.

→ python3 manage.py runserver 0.0.0.0:port\_number

So, a web client will be able to access to the web through

<your\_domain\_or\_your\_ip\_address>:port\_number/WebsiteCategorize/

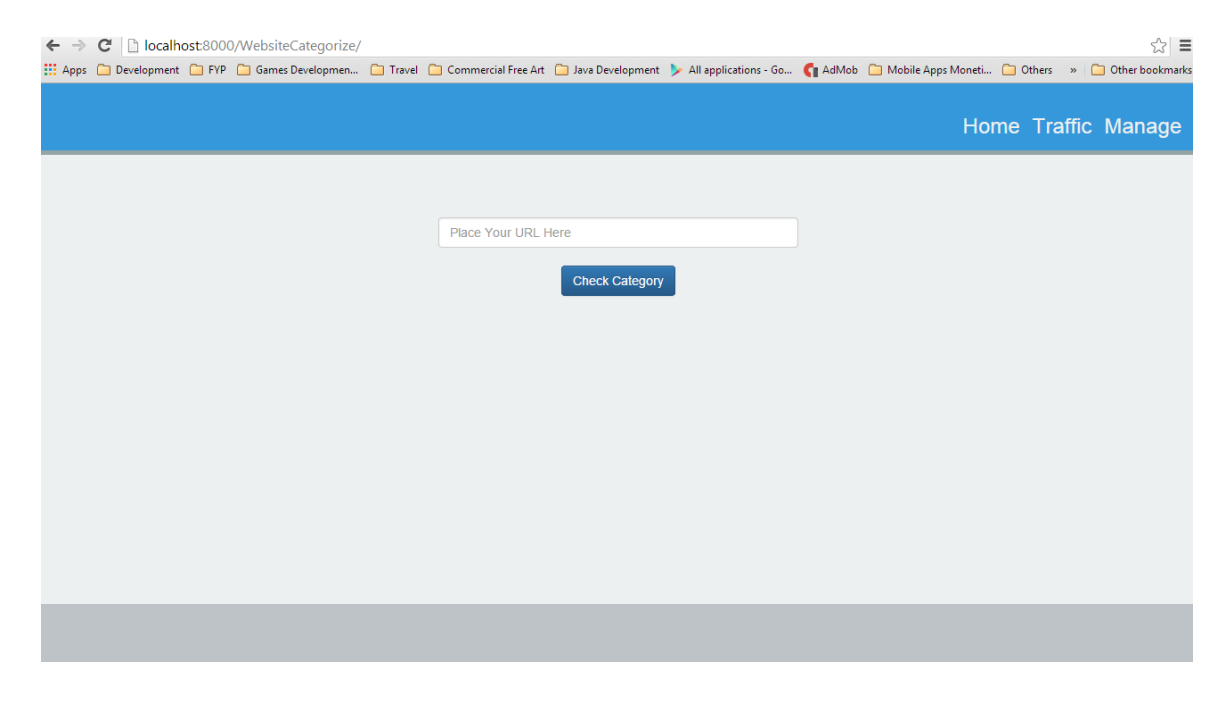

<span id="page-41-0"></span>**FIGURE 16 ACCESS THE WEB THROUGH THE LINK**

## <span id="page-42-0"></span>**3.5 TIMELINE**

In order to complete the application within the timeframe, a Gantt chart as a guideline was being created.

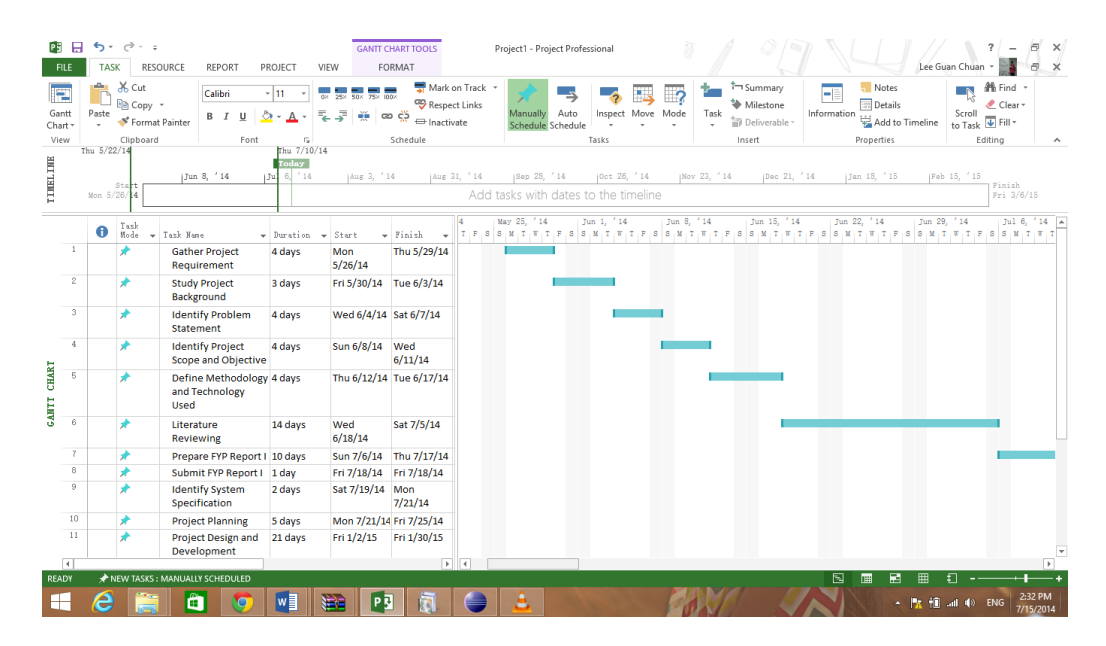

**FIGURE 17 GANTT CHART PART I**

<span id="page-42-1"></span>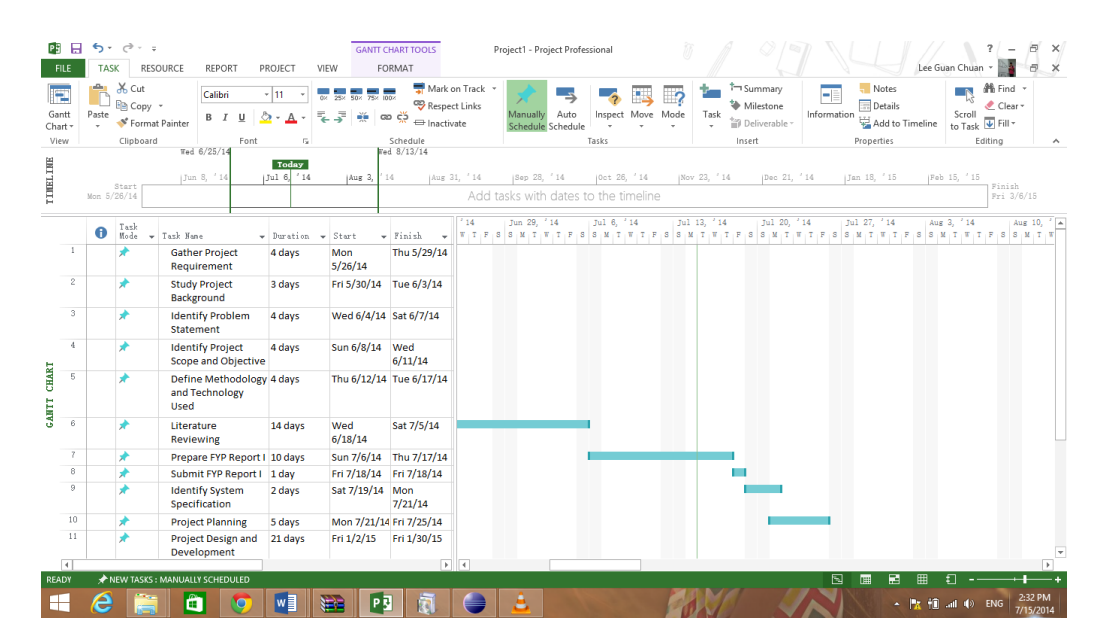

<span id="page-42-2"></span>**FIGURE 18 GANTT CHART PART II**

# <span id="page-43-0"></span>**CHAPTER 4: EXPERIMENTAL RESULTS**

# <span id="page-43-1"></span>**4.1 DATA COLLECTION**

Data are obtained from DMOZ, which consists of around 7 million URLs. However, these data cannot be used in its entirety due to budget issues. Also, DMOZ provides up to which could not be loaded into the memory to process. Furthermore, traffic data may not be available for a majority of these URLs. Therefore, only a subset of the URLs was sampled out from the URL list.

On the other hand, Alexa provides the long-term traffic information of 500 sites, which provides a good starting point for the sampling. After decided where to get all the data, the system started to scrape the top 500 sites from Alexa and http request to the URL and get the html markup last send the URL to compete to get the traffic data. Last, the traffic data, URL name and html markup will be stored into the database. However, the html special tags are stripped away before it store into the database. This is because some of the html special tag could not be stored into the database. Next, the category of each of the URL will be scraped from the trusted source.

## <span id="page-43-2"></span>**4.2 WEBSITE CLASSES**

After the data are stored into the database and being analyzed, they are found to correspond to 89 categories.

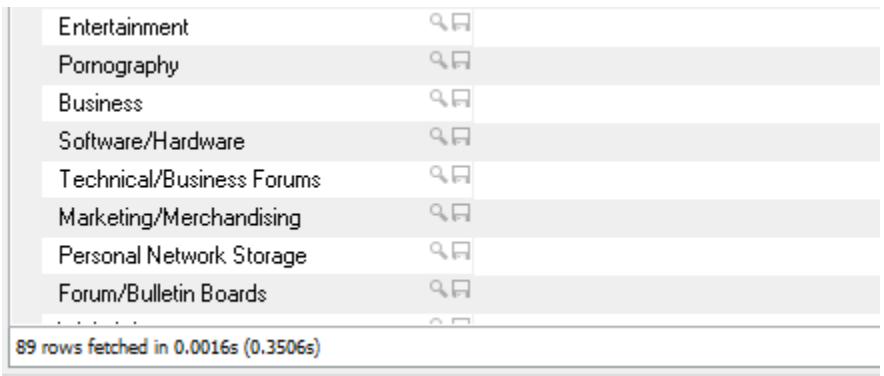

Moreover, the categories from around 40 websites were selected. This is because some of the categories come with few or too many websites that could not be used as

training data. Those excessive number websites will make the classifier full with their category data and classifier could not differentiate them with those low data categories. Search Engine, General News, Portal Sites, Online Shopping and Internet Services were selected from the database as data. Each of them has around 40 websites.

# <span id="page-44-0"></span>**4.3 FEATURES EXTRACTION**

After the categories to train the classifier was decided, the samples in each category was split into two sets of 8:2 ratio which means 80% of the data will be used to train the model while the remaining 20% will be used to test the classifier"s accuracy. Therefore, the data being vectorized with CountVectorizer, HashVectorizer and TfidfVectorizer and all of the vectorized data is combined. Next, the vectorized data is transformed by TfidfTransformer. However, the data being transformed by TfidfTransformer gave exceptions due to negative values. Hence, all of the vectorized data are vectorized into positive values only and transformed with TfidfTransformer. Last, the features that are obtained from vectorizer are combined with the output from TfidfTransformer.

# <span id="page-45-0"></span>**4.4 TESTING RESULT**

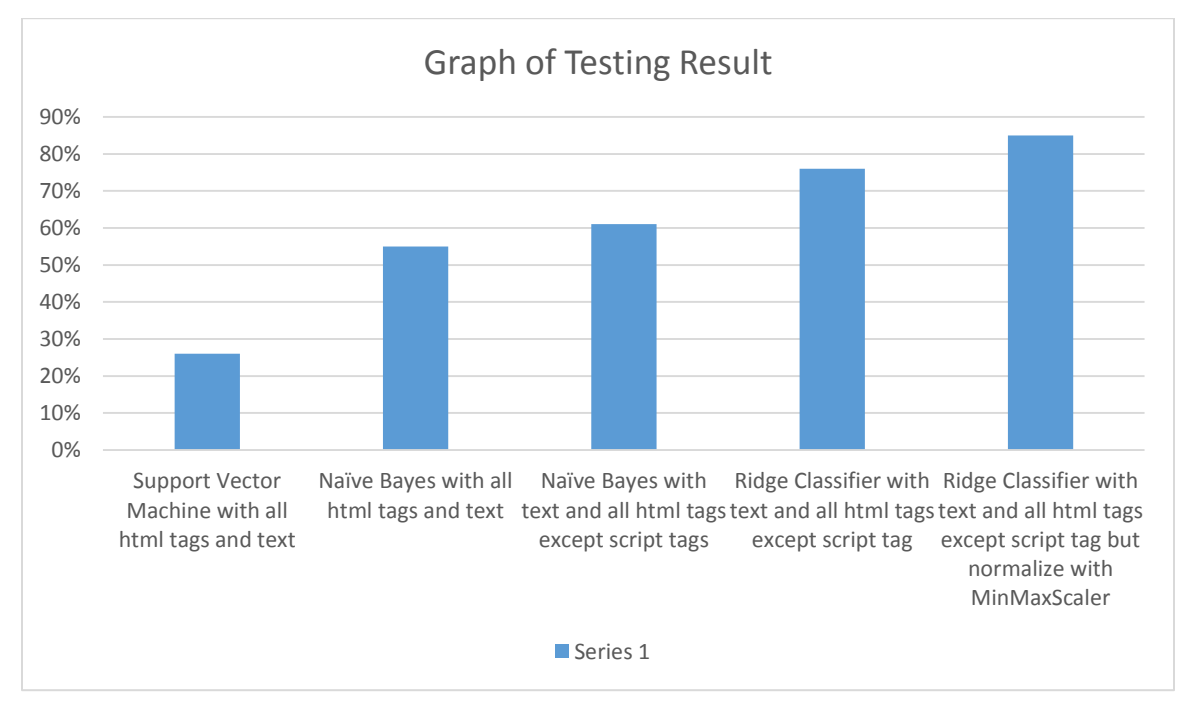

## **FIGURE 19 GRAPH OF TESTING RESULT**

<span id="page-45-1"></span>First, the features were tested with Support Vector Machine classifier. However, it only achieved an accuracy of around  $26\%$ . Then, the features were tested with Na  $\ddot{v}$ e Bayes classifier which returns an accuracy of 55%. The problem might cause by the directly vectorize the html markup without getting the specific information. Therefore, all the html tags were being taken away, leaving only the text in the webpage. However, this returned even lower accuracy. When the script tags from the html markup were taken away, the accuracy was increased to 61%. Here, the style tags and html tags cannot be removed because to classify the functionality of a web page, the design features of the web page should be used as input as well, since different classes of website have different and similarities of their design.

Using a Ridge classifier, with the same features that mentioned above with achieved around 66% accuracy. That is, Ridge classifier gives the highest accuracy compared to others. This could be due to over-fitting in Support Vector Machine and Naïve Bayes, whereas the Ridge Classifier is a classifier that utilize Ridge Regression

which comes with regularization, which is able to regularize the data and solve the overfitting situation.

In order to increase these accuracies, a preliminary examination of the output of the vectorizer was peformed. It was then noticed that these outputs were not in binary form. Therefore, the vectorizer was configured to return the result in binary form. With binary form of data, the accuracy increased to around 76%.

To achieve least 80% above accuracy, more methods were further tested. First of all, the features were scaled based on a few sizes, e.g. 10, 100, 1000 and 10000. However, that did not improve the result.

Various normalization with the other functions provided by scikit learn are then attempted. Different arguments provided by scikit learn in the normalize function was tested with different data to normalize the data. However, the result remained the same or even deteriorated.

Finally, a graph was plotted based on the features data to check whether the examples are separable or not in the first place. The data was found to lie very closely together which might be the reasons that the classifier unable to differentiate them.

To solve this, MinMaxScaler was used to scale the features to around 0 to 100. However, the result that we get is lower than the previous one. Therefore, CountVectorizer, HashVectorizer and TfidfVectorizer were used to vectorize the features into binary form and MinMaxScaler to scale the binary form to between 0 and 100 then the features that scaled by the MinMaxScaler is transformed to Tfidf Features through Tfidf Transformer. When all these are performed, the accuracy in cross validation was increased up to around 82%-93%.

## <span id="page-47-0"></span>**CHAPTER 5: CONCLUSION**

An application that will automatically classify websites is developed. This application is created to allow the analysis of trend of web usage. Insights obtained from these trends are useful for various purposes.

The application developed consists of 2 parts. The first part of the application trains a classifier for website functionality. Features like URL feature, HTML Features will be extracted from the website in order to teach the classifiers.

The second part of the application fulfills the main function of this project. It crawls websites from the World Wide Web, classifies them automatically, and analyzes the popularity of the websites. A graph is produced to allow users to analyze trends in the popularity for websites of different functionalities.

Dealing with the scale of the World Wide Web presents a tremendous problem to this project. Limitations and challenges abound, such as Internet Connection, Memory space, Correctness of Website Category to particular website, *etc*. Working without a budget, I resolved to various methods to overcome these challenges, e.g. running the application on own personal computer, and running a website locally. Also, the personal computer could not be used when running the CPU intensive classifier training.

For future work, the image data in the web page should be extracted out and used as features, together with the text data from the website for categorization. Audio and video can perhaps, be analyzed as well for classifications. A lot of websites may look almost the same but belong to different categories. Therefore, every single possible data and features that lies inside the website for their classification should be treated as an important feature to differentiate the websites.

Other than that, this system can be enhanced and embedded into a search engine system. Searches are based mostly on keywords at present; by adding in category information, more refined searches can be performed. This is able to increase the efficient and effectiveness of the search engine as well.

Currently, the system classifies only English websites. Other languages such as Chinese, Japanese, Malay or other more languages should be tested as well.

## **References**

- Qi, X & Davison, B D., DW 2007, "Web Page Classification: Features and Algorithms", *ACM Computing Surveys (CSUR),* vol. 41, no.12, pp.228-237.
- Kavitha, S & Vijaya, M. S., DW March 2013, "Web Page Categorization using Multilayer Perceptron with Reduced Features", *International Journal of Computer Applications*, vol.65, no.1, pp 22-27.
- Gupta, S & Bhatia, K K., DW December 2012, "A system"s approach towards domain identification of web pages.", *Proceedings of the Second IEEE International Conference on Parallel, Distributed and Grid Computing*, vol.2, no. 6.
- Meshkizadeh, S & Dr Masoud-Rahmani, A., DW 2010 "Webpage Classification based on Compound of Using HTML Features & URL Features and Features of Sibling Pages", *Proceedings of International Journal of Advancements in Computing Technology* , vol.2, no 4, pp 36-46.
- Ting, S L , Lp, W H & Tsang H C T., DW 2011 "Is Naïve Bayes a Good Classifier for Document Classification", *Proceedings of International Journal of Software Engineering and its Applications* , vol.5, no 3.
- Kadry, S & Kalakech A., DW 2013 "On the Improvement of Weighted Page Content Rank", *Journal of Advances in Computer Networks*, vo1.1, no 2.
- Sebastiani, S., DW 1999. "A tutorial on automated text categorization", *Proceedings of ASAI-99, 1st Argentinian Symposium on Artificial Intelligence,* pp7-35.
- Mangai, J A, Kothari, D D & Kumar V S., DW 2012. "A Novel Approach for Automatic Web Page Classification using Feature Intervals", *IJCSI International Journal of Computer Science Issues*, vol.9, no 2.
- Mangai, J A, Kumar V S., DW 2011. "A Novel Approach for Web Page Classification using Optimum features," *IJCSNS International Journal of Computer Science and Network Security*, vol.11, no 5.
- Tsukada, M, Washio, T & Motoda, H., DW 2001. "Automatic Web-Page Classification by Using Machine Learning Methods," *Web Intelligence : Research and Development, LNCS, Springer*, vol.2198, pp 303-313.
- Wen, H, Fang, L & Guan L., DW 2008. "Automatic Web Page Classification using various Features", *LNCS, Springer Verlag*, vol.5353, pp 368-376.
- Kwon, O W & Lee, J H., DW 2000. "Web page classification based on k-nearest neighbor approach", *Proceedings of the fifth international workshop on on Information retrieval with Asian languages*, pp 9-15.
- Sebastiani, F., DW 2002. "Machine learning in automated text categorization", *ACM Computing Surveys (CSUR) archive*, vol .34, issue 1, pp 1-47.

Shen, D, Chen, Z, Yang, Q, Zhen, H J, Zhang, B, Lu, Y & Ma W Y., DW 2004. "Webpage classification through summarization", *SIGIR,* pp 242-249.

Riboni, D., DW 2003, "Feature selection for web page classification", *EURASIA-ICT 2002 Proceedings of the workshop.*